## **คู่มือการชําระเงินค่าธรรมเนียมการศึกษา**

 เมื่อมีนักเรียน นักศึกษา ที่ต้องการชําระเงินให้กับวิทยาลัย เช่น ค่าลงทะเบียน ค่าใบคําร้องขอเอกสารราชการ ค่าปรับ ต่าง ๆ เป็นต้น สามารถชำระเงิน http://commas.music.mahidol.ac.th/student/login/login\_stu.php\_ผ่านระบบ สารสนเทศบริหารการศึกษา (Commas) โดยมีวิธีการดังนี้

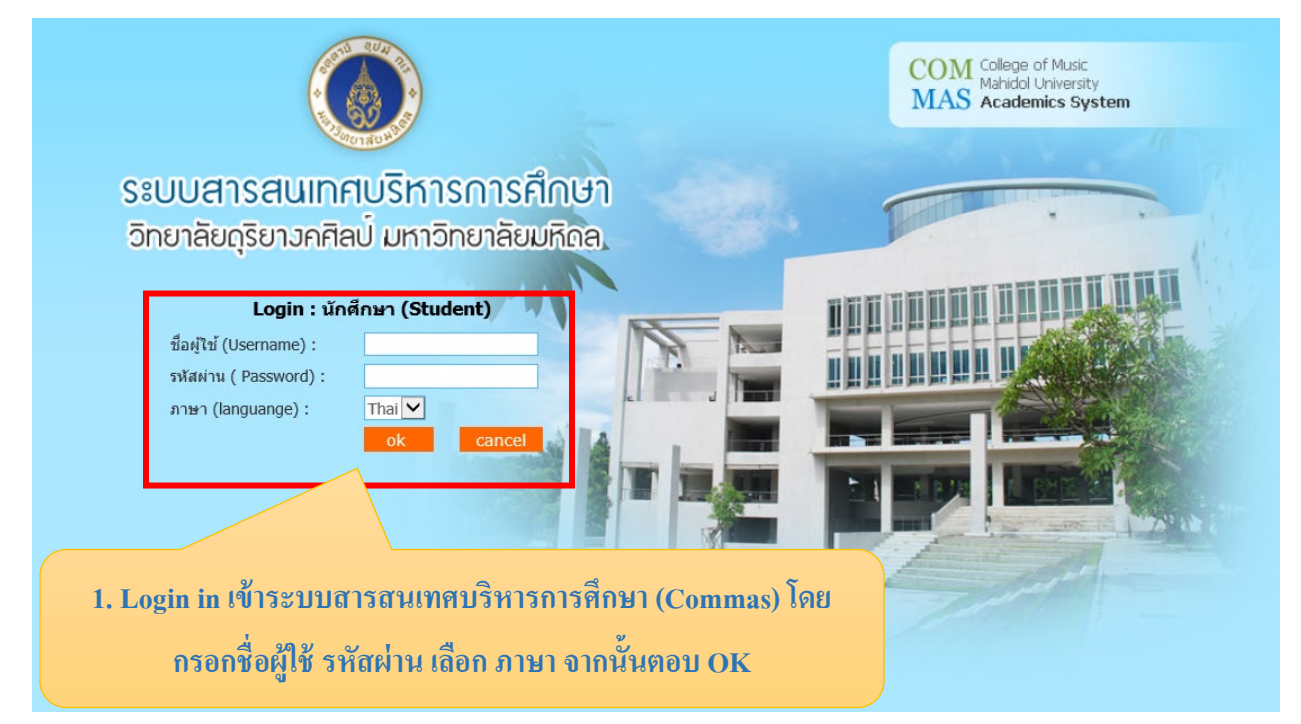

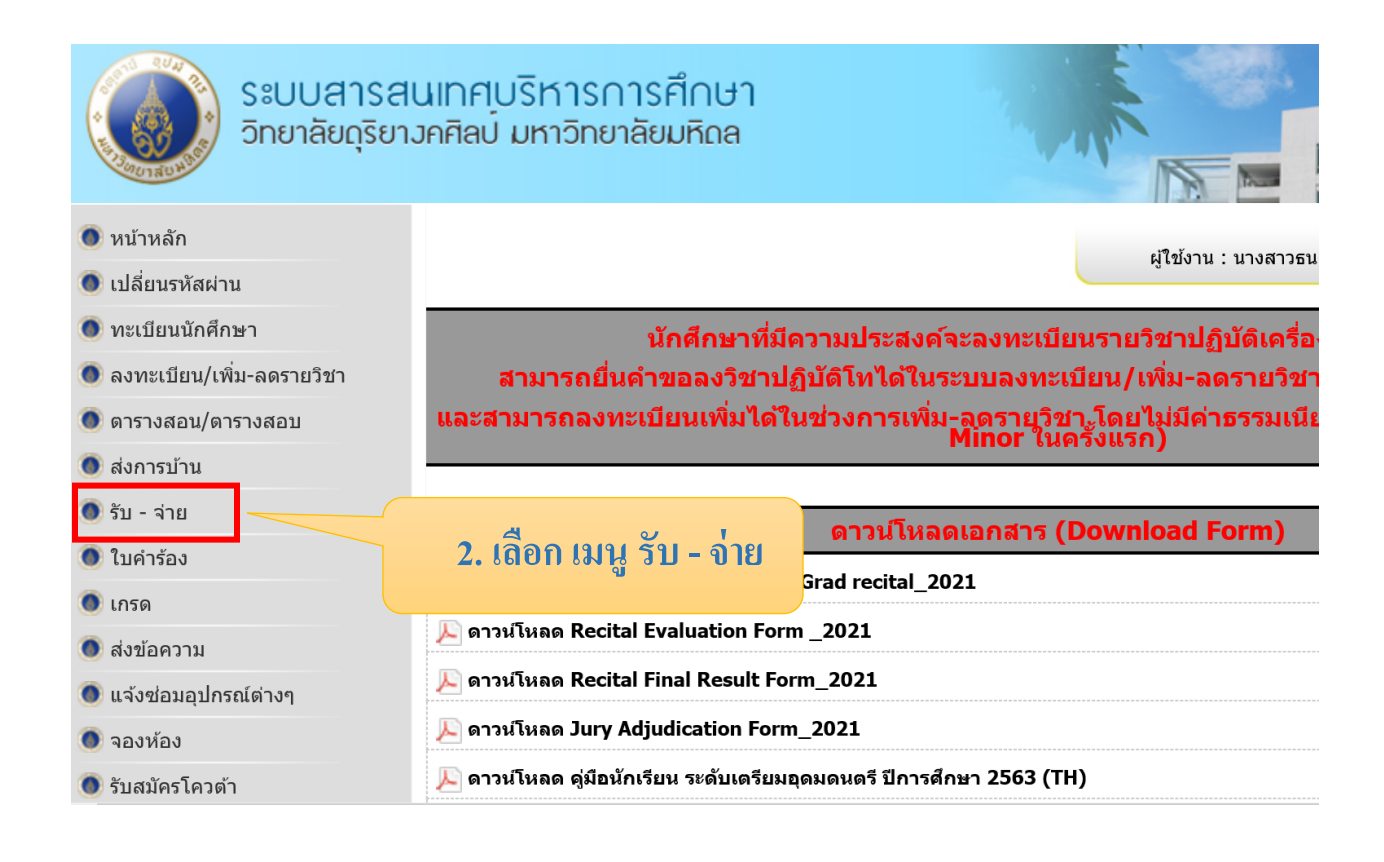

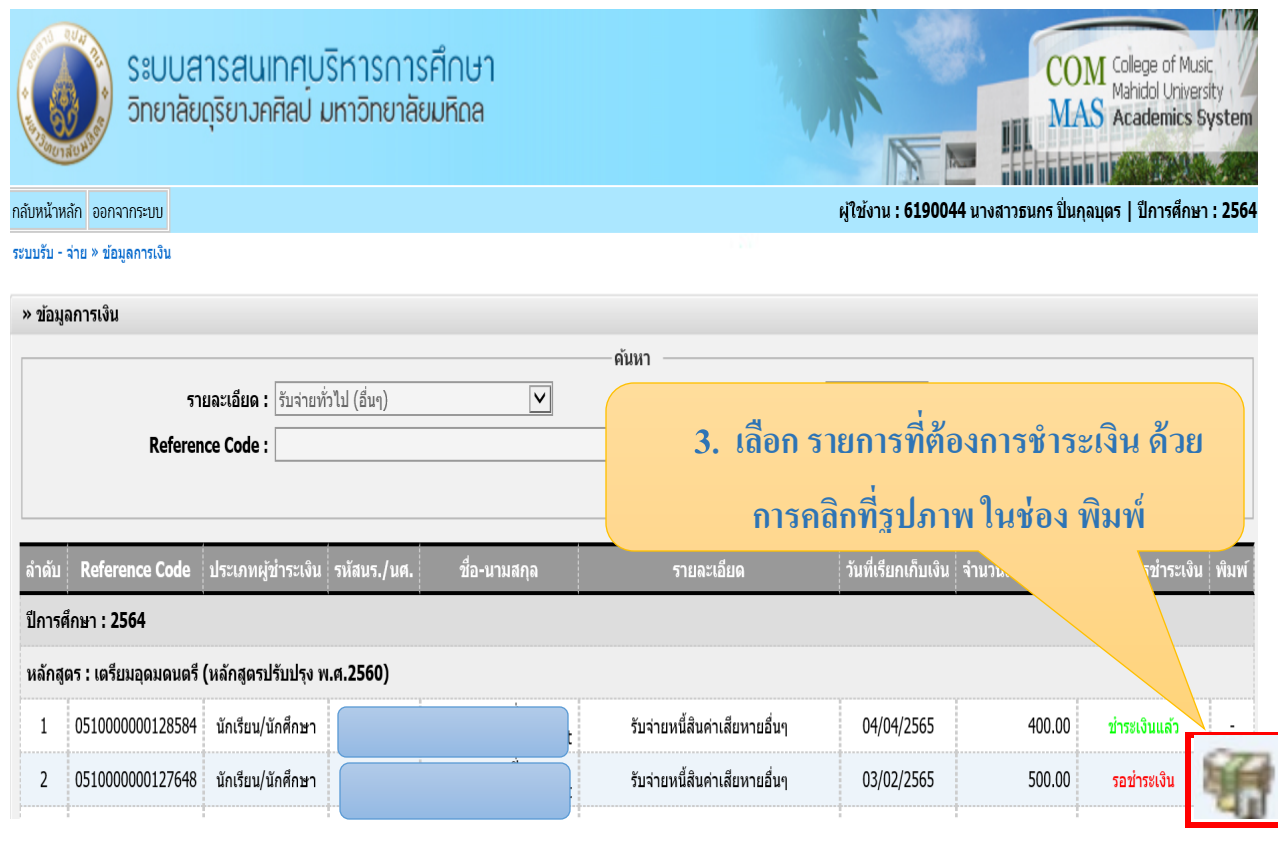

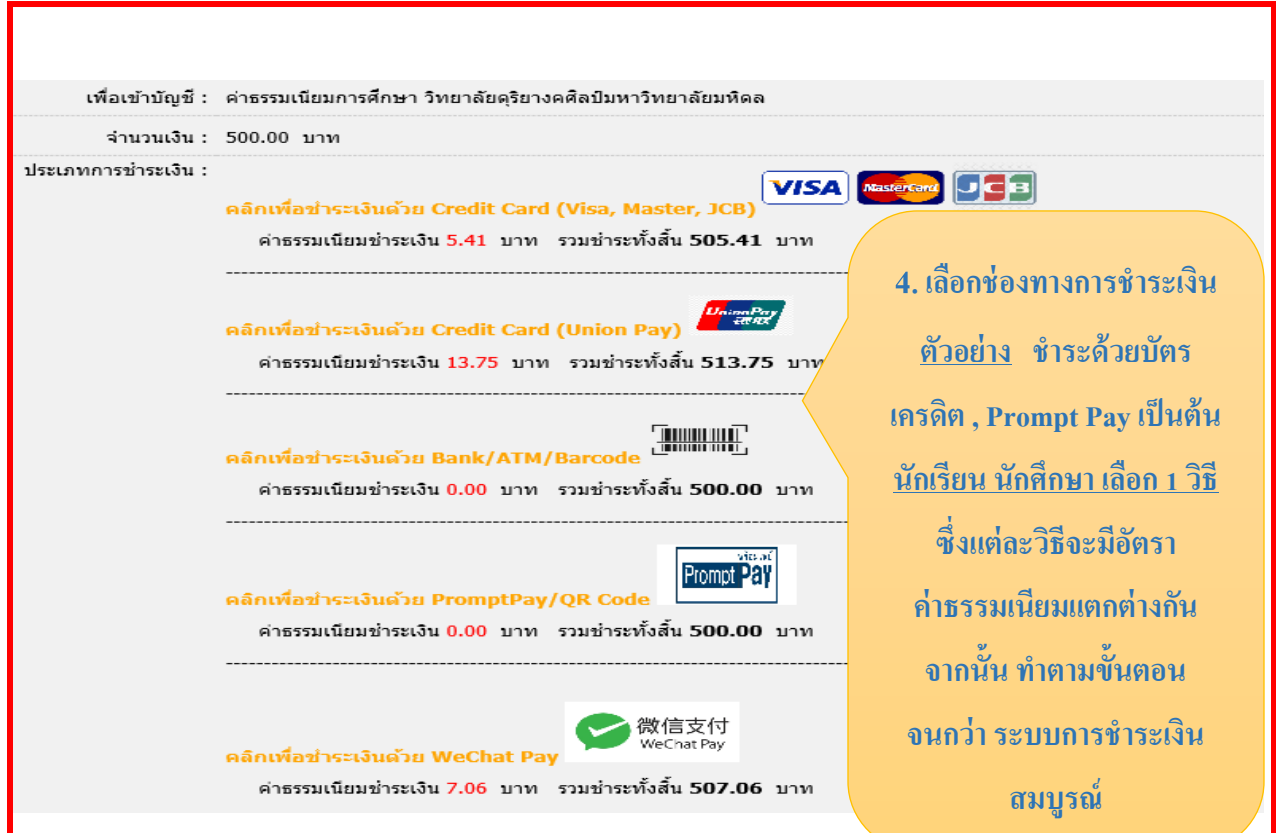

## **ตัวอย่าง วิธีการเลือกช่องทางการชําระเงิน**

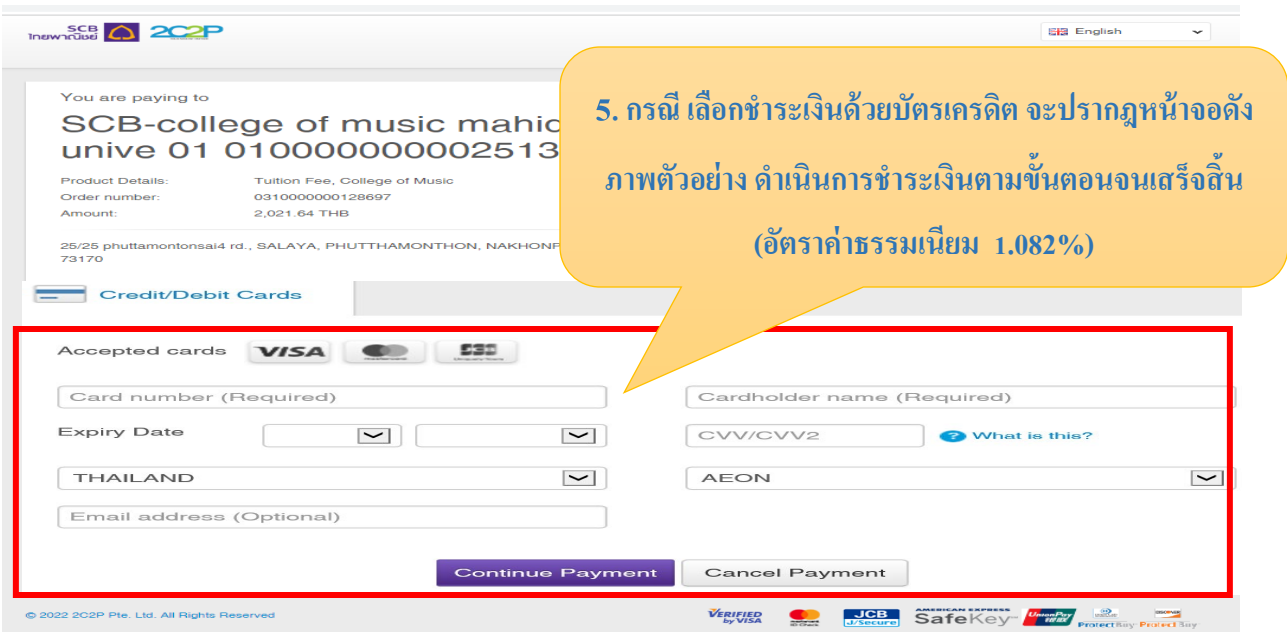

6. **กรณี เลือกชําระเงินด้วย WeChat Payจะปรากฎหน้าจอดังภาพตัวอย่าง ดําเนินการชําระเงินตามขั้นตอน จนเสร็จสิ้น**

**(อัตราค่าธรรมเนียม 1.01%)**

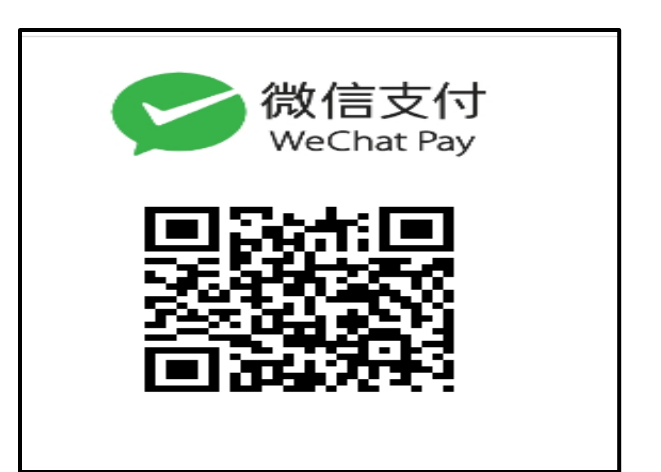

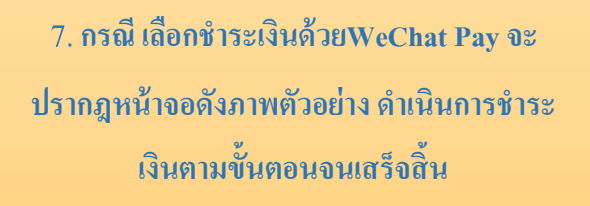

**(อัตราค่าธรรมเนียม 1.01%)**

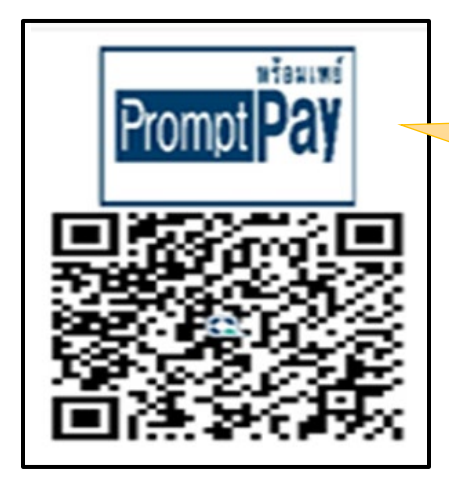